# **GUIDA ALLA PREPARAZIONE AL TAGLIO LASER**

#### MACCHINA

TROTEC SPEEDY 300 e 400 sorgente a CO2

## DIMENSIONE AREA DI TAGLIO

729 x 429 mm (Speedy 300) @ Lab. FARE, Iuav

1000 x 610 mm (Speedy 400) @ Vega, Marghera

## PREPARAZIONE FILE

Impostare come unità di misura mm; un layer per ogni lavorazione da eseguire, a cui va assegnato un colore specifico:

# RGB ROSSO (255,0,0) TAGLIO

grafiche vettoriali da tagliare "da parte a parte"

# RGB BLU (0,0,255) INCISIONE

grafiche vettoriali da incidere superficialmente (taglio non passante).

#### RGB NERO (0,0,0) MARCATURA colorare di nero le

AREE O SUPERFICI da "scavare"

Qualora si vogliano fare altre lavorazioni, ad esempio incisioni più o meno profonde (con diversa potenza) o marcature più o meno intense si possono impostare ulteriori layer con colori differenti.

Tutte le linee di taglio devno avere spessore sottile:

 $Rhino \rightarrow hairline/linea$ Illustrator  $\rightarrow$  0,0028 pt Autocad  $\rightarrow$  spessore minimo

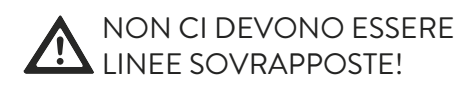

#### ELABORAZIONE IMMAGINI

 $\bigcirc$   $\bigcirc$   $\rightarrow$  sia le grafiche vettoriali, sia le immagini raster devono essere in bianco e nero, (il nero è la parte che verrà laserata e il bianco la parte non trattata) o scala di grigi. Salvare le immagini in BITMAP.

# RMP Ai PDF

# NESTING

Gli elementi da tagliare devono essere posizionati in modo tale da occupare meno spazio e risparmiare così anche il materiale.

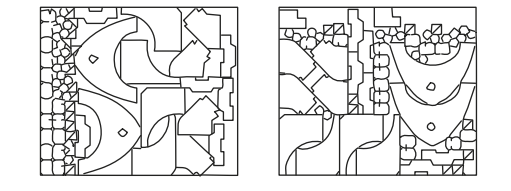

#### MATERIALI

Materiali per il Taglio: Per l'incisione

anche:

- LEGNI/COMPENSATI VETRO
- CARTE/CARTONI PIETRA
- 
- $-GOMMF$
- PELLI
- TESSUTI

#### SPESSORE MAX 100 mm RISULTATI OTTIMALI FINO A 5-6 mm

IL REPERIMENTO DEL MATERIALE É A CURA DEL CLIENTE!

#### FORMATI SUPPORTATI

DWG DXF Ai PDF

Inviare il File a info@fablabvenezia.org e attendere risposta per preventivo e tempistiche di esecuzione.

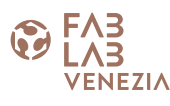

# - PLEXIGLASS (PMMA) - METALLI